### **BAB III**

## **METODE PENELITIAN**

## **3.1. Metode Penelitian**

Metode penelitian yang digunakan dalam tugas akhir ini adalah studi kepustakaan, percobaan dan analisis.

## **3.1.1. Studi Kepustakaan**

Studi literatur dalam penelitian ini meliputi studi kepustakaan dan penelitian sebelumnya yang berhubungan dengan WDS. Dengan cara tersebut peneliti dapat mengumpulkan dan mendapatkan data – data, informasi, konsep yang bersifat teoritis dari jurnal, buku – buku bahan kuliah dan referensi dari *internet* yang berkaitan dengan permasalahan. Permasalahannya antara lain adalah QoS, Mikrotik, WDS, dan topologi. Teori dan informasi yang telah diperoleh merupakan pendukung untuk melakukan langkah selanjutnya yang berhubungan dengan implementasi WDS dan topologi yang digunakan.

Dalam pengujian pada tugas akhir ini, menggunakan parameter *Quality of Service* (QoS) antara lain *delay*, *throughput* dan *packet loss*. *Delay* digunakan untuk mengukur waktu transmisi yang dibutuhkan dari sumber ke tujuan. *Throughput* merupakan jumlah total kedatangan paket yang diamati pada tujuan selama interval waktu tertentu dibagi oleh durasi interval waktu dan yang terakhir adalah *Packet loss* merupakan paket data yang hilang pada saat pengiriman.

#### **3.1.2. Percobaan**

Prosedur percobaan yang dilakukan adalah melakukan percobaan sistem, yaitu melakukan konfigurasi alat dan melakukan percobaan pengiriman data dengan mencoba fitur WDS pada Mikrotik. Kemudian dilakukan percobaan pengujian *software* seperti Wireshark dan VLC. Untuk mengetahui bahwa penelitian ini dapat berjalan maka dilakukan percobaan *streaming* video antar PC pada jaringan WDS.

### **3.1.3. Analisis**

Prosedur analisis yang dilakukan adalah mencari tahu sebab akibat dari suatu permasalahan. Masalah tersebut dapat berupa perbedaan nilai QoS dari kedua topologi yang kemudian akan dianalisis sebab dan akibatnya. Prosedur ini masih berhubungan dengan prosedur percobaan dengan prosedur studi kepustakaan. Sehingga, masalah pada kedua prosedur tersebut akan dianalisis untuk menemukan sumber permasalahannya.

## **3.2. Prosedur Penelitian**

Prosedur ini menjelaskan tentang langkah – langkah yang akan dilakukan untuk membangun sistem ini, serta langkah – langkah apa saja yang akan dilakukan untuk menguji sistem tersebut. Berikut merupakan prosedur penelitian:

### **Tabel 3.1** Prosedur penelitian

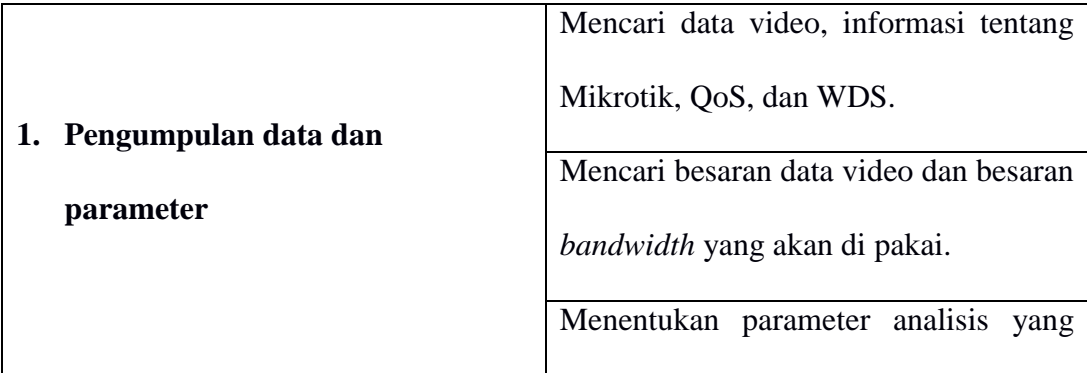

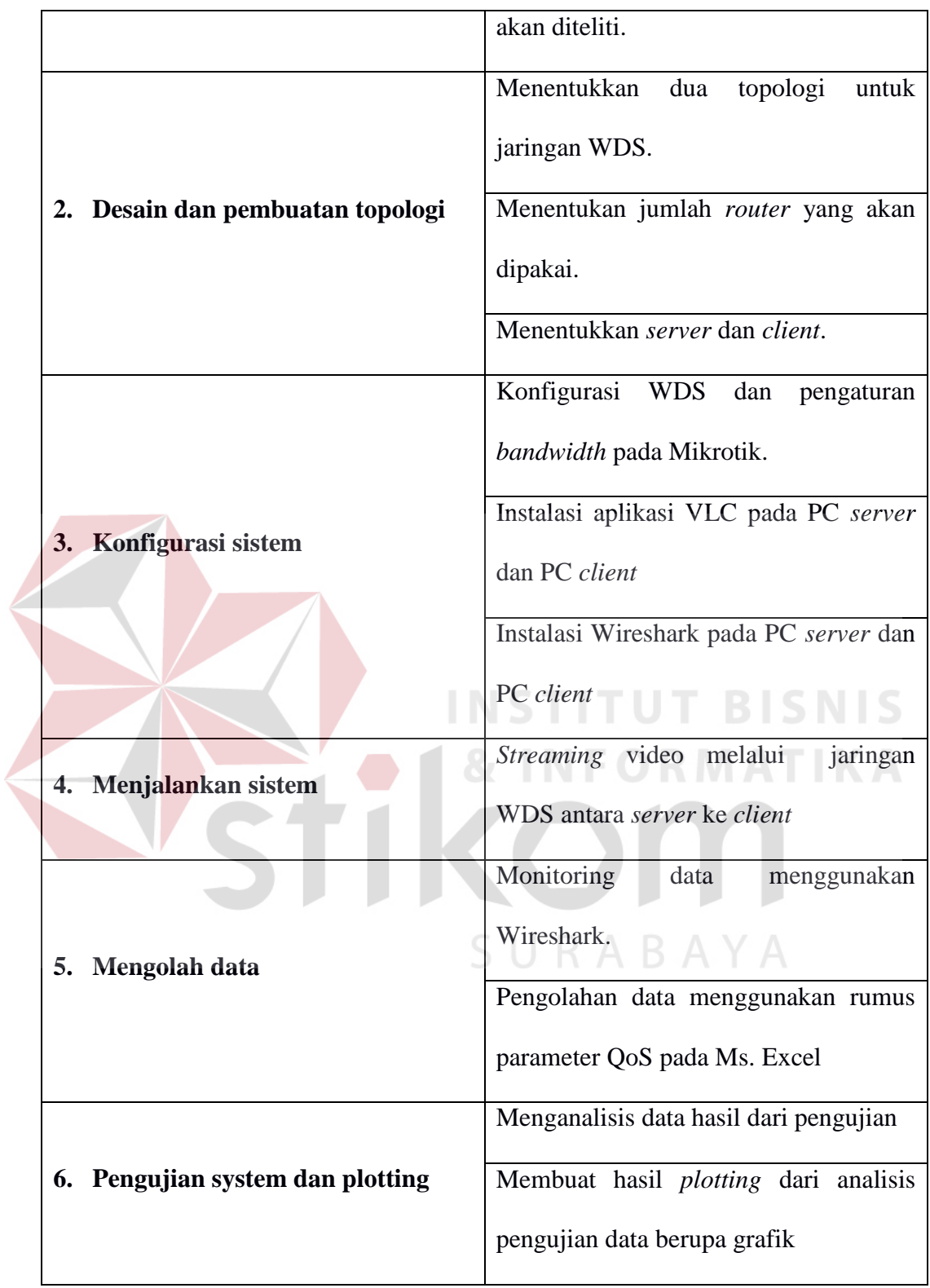

# **3.2.1. Pengumpulan Data dan Parameter Penelitian**

Dalam tahap ini akan dilakukan pengumpulan data yang akan digunakan

untuk melakukan pengujian. Terdapat beberapa data video yang akan digunakan dalam pengujian sistem. Data - data tersebut didapatkan pada saat pencarian di *internet* kemudian di-*download*. Ada 3 jenis video dengan ukuran yang berbeda – beda antara lain 107,37 MB, 72,967 MB dan 59,776 MB. Sedangkan *bandwidth* yang dipakai adalah 2 Mbps, 1 Mbps dan 512 Kbps besaran *bandwidth* yang berbeda – beda digunakan untuk mengetahui perbedaan atau sebagai perbandingan.

Selanjutnya adalah mencari informasi tentang Mikrotik. Informasi tentang fitur – fitur Mikrotik yang mendukung dengan penelitian ini. Fitur yang digunakan adalah *wireless*, WDS dan pengaturan *bandwidth*. Mencari router Mikrotik yang dapat mendukung fitur tersebut. Fitur tersebut terdapat pada router RB 941 dan RB 951.

Parameter QoS yang dibutuhkan untuk penelitian antara lain *latency* (*delay*), *throughput* dan *packet loss*. *Latency* atau *delay* digunakan untuk mengukur waktu transmisi yang dibutuhkan dari sumber ke tujuan. *Throughput* merupakan jumlah total kedatangan paket yang diamati pada *destination* selama interval waktu tertentu dibagi oleh durasi interval waktu. *Packet loss* merupakan paket data yang hilang pada saat pengiriman. Parameter tersebut digunakan untuk mengetahui kualitas unjuk kerja jaringan WDS.

WDS akan di konfigurasi secara *Static* yang artinya administrator mengkonfigurasi secara manual. Agar saling terhubung, administrator mengisi alamat MAC untuk menghubungkan antar *link* AP secara manual. jalur tersebut di tentukan oleh administrator. Sehingga jika ada *router* yang terputus maka administrator mengkonfigurasi ulang *link* WDS tersebut.

Ketiga video tersebut akan dikirimkan dengan *bandwidth* yang berbeda menggunakan aplikasi VLC yang mendukung protokol UDP dengan *port* RTSP (berjalan pada protokol RTP) kemudian data dikirimkan dari *Server* ke *Client*. Kemudian PC *Server* dan *Client* menjalankan aplikasi *Wireshark*. *Wireshark* akan diset agar memonitoring paket data UDP dan hasil *monitoring* tersebut akan dilakukan pada *Server* dan *Client*. Setelah itu hasil dari *monitoring* tersebut akan diolah untuk mendapatkan nilai dari *latency* (*delay*), *throughput* dan *packet loss*.

### **3.2.2. Desain dan Pembuatan Topologi**

Analisis unjuk kerja WDS pada jaringan berbasis Mikrotik ini akan dijelaskan lebih baik melalui desain topologi yang dapat dilihat pada Gambar 3.1. secara garis besar terdapat 5 AP Mikrotik dan terdapat 2 laptop. Kelima AP tersebut antara lain 1 AP yang berfungsi sebagai *router master* atau sebagai AP *master* dan empat yang lainnya sebagai WDS *slave*. Masing – masing router diletakkan di lantai 8, 7, 6, 5, dan lantai 4 gedung merah STIKOM Surabaya. Kedua laptop berfungsi sebagai *client* dan *server*. Jarak antar AP sekitar 4 hingga 5 meter. Setiap AP mempunyai kondisi yang berbeda seperti di lantai 4 saat pengujian dilakukan ada proyek perbaikan ruangan.

Pada Gambar 3.1 (a), *router master* berada di tengah dari keempat *router*  yang lain. Laptop *server* akan terhubung dengan *router master* kemudian laptop *client* akan terhubung di tiap – tiap *router* secara bergantian untuk melakukan pengujian data video *streaming*. Sedangkan pada Gambar 3.1 (b), *router master* berada di ujung topologi. Laptop *server* akan terhubung dengan *router master* dan laptop *client* akan terhubung di tiap – tiap *router* secara bergantian untuk melakukan pengujian data video *streaming*. Jarak antar *router* adalah 4 – 5 meter.

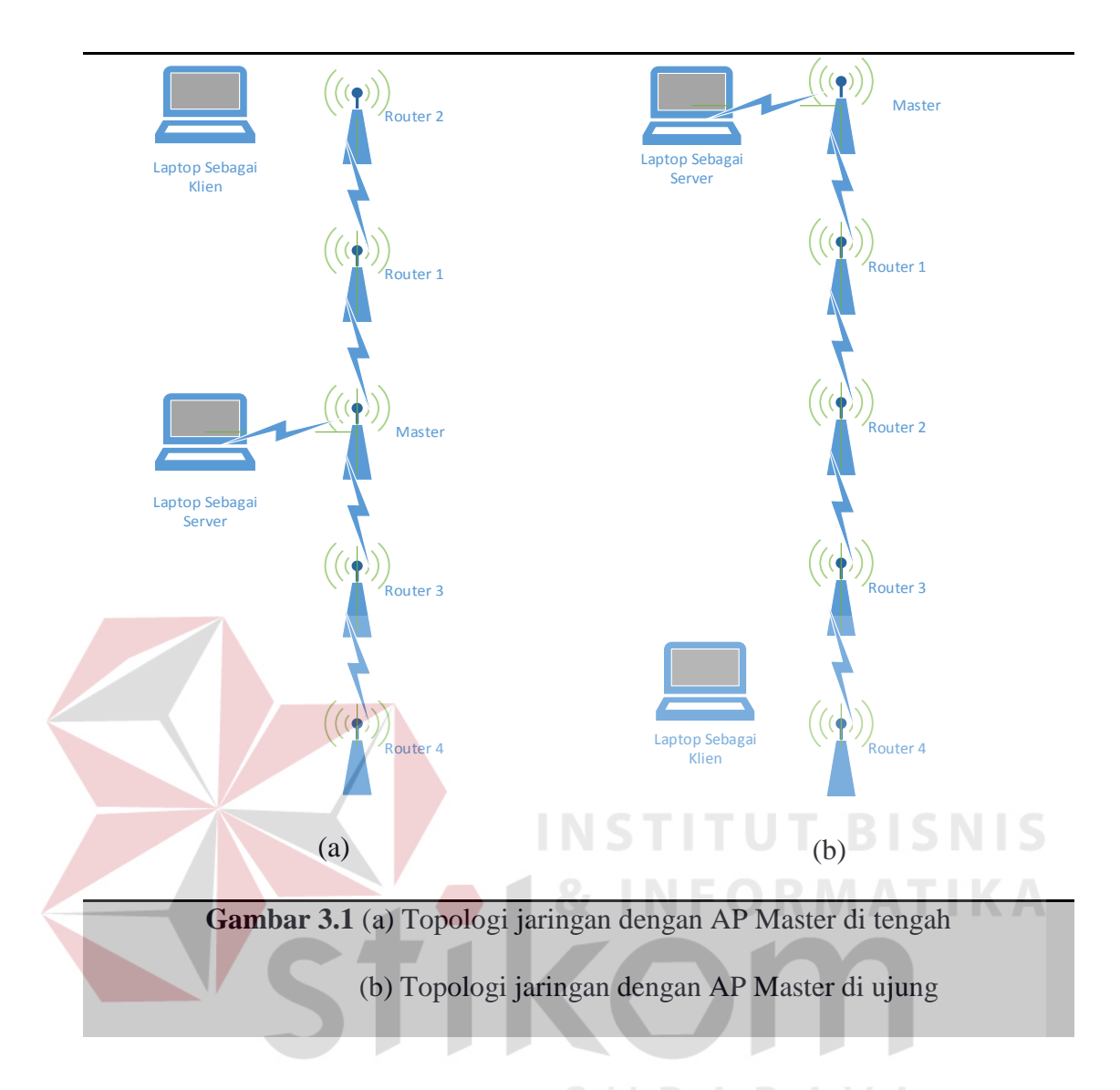

Berikut adalah alamat IP yang digunakan untuk menghubungkan antar *Router* dan PC. Dapat dilihat pada Tabel 3.2.

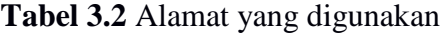

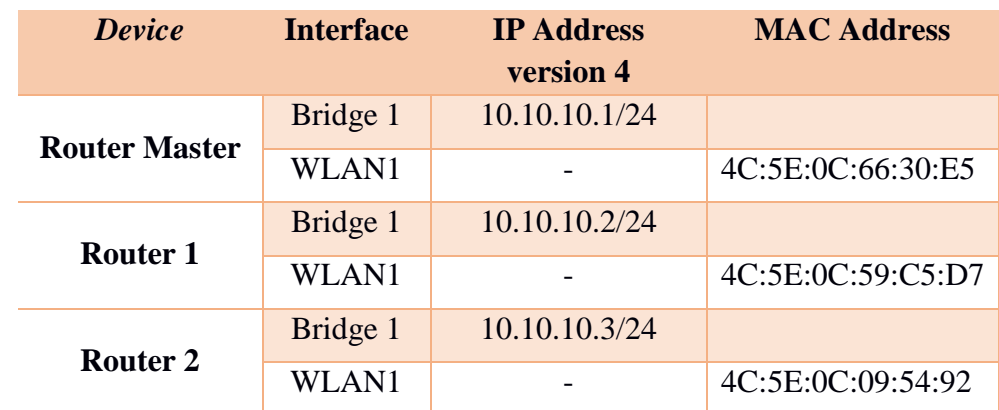

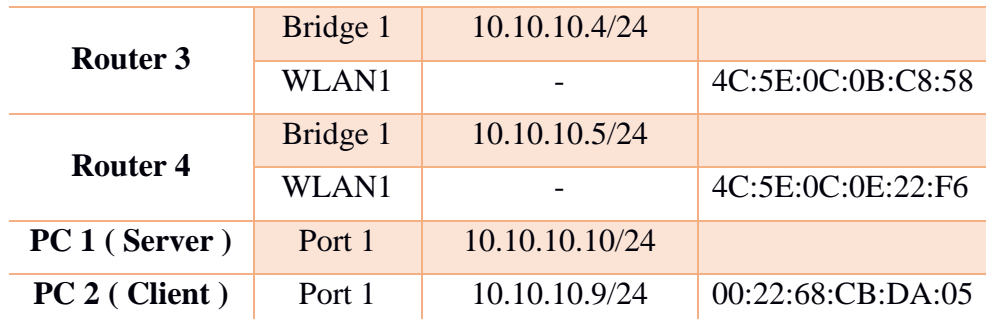

# **3.2.3. Proses** *Monitoring* **dan Pengambilan Data**

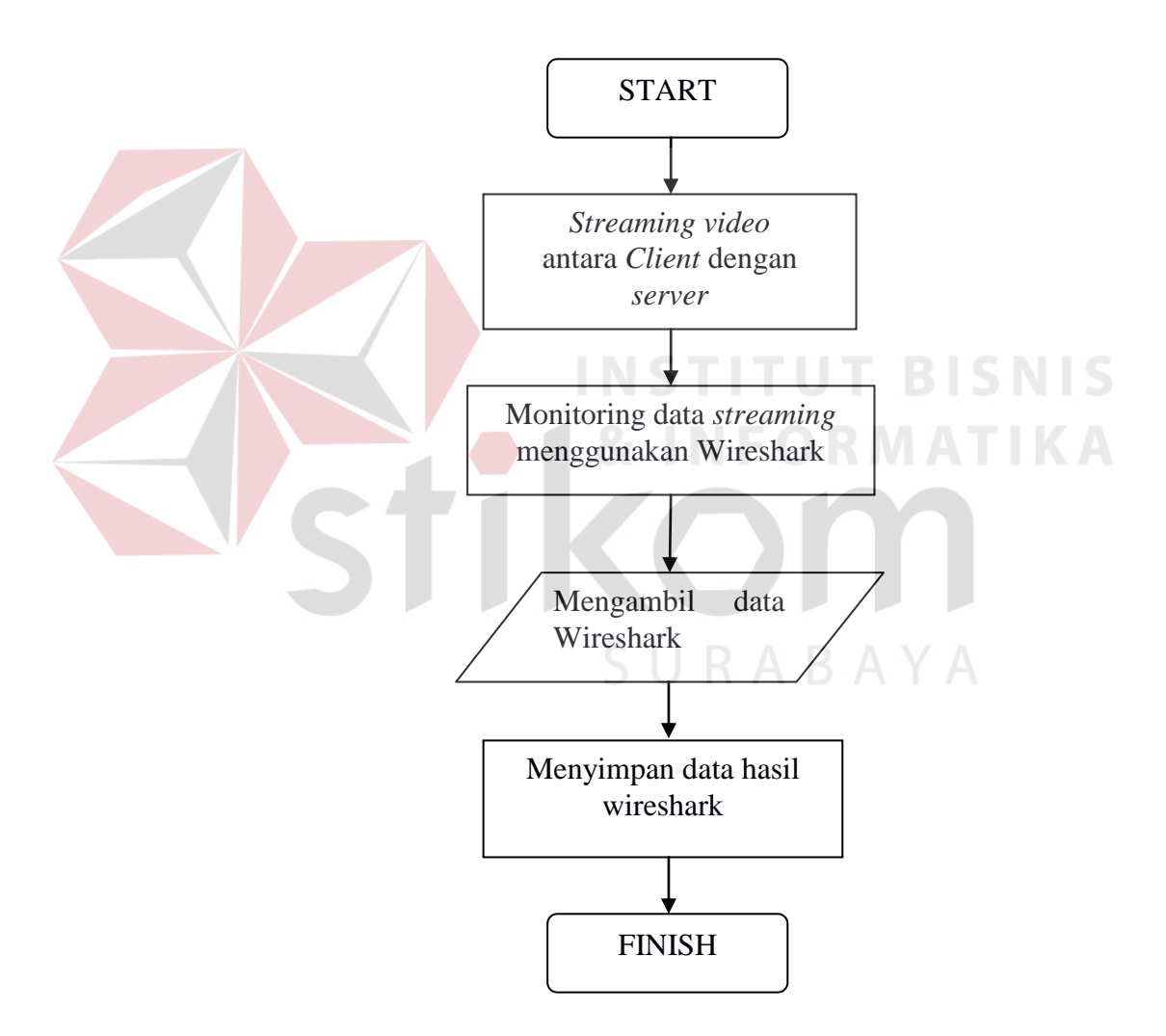

**Gambar 3.3** *Flowchart* proses pengambilan data

Pada Gambar 3.3 dapat dilihat bahwa dari PC *Server* akan melakukan *streaming* video dari *server* ke c*lient*. Proses *streaming* ini menggunakan aplikasi VLC kemudian data dikirimkan melalui jaringan WDS antar *router* Mikrotik sebelum data dikirim, aktifkan Wireshark pada laptop *server* dan *client* yang akan memonitor pengiriman paket. Saat *streaming* dimulai secara otomatis Wireshark akan menangkap lalulintas data. Hasil lalulintas data yang terekam Wireshark merupakan data mentah yang disimpan untuk diolah menjadi informasi.

## **3.2.4. Konfigurasi Sistem**

1. Konfigurasi nama *router*.

Pada masing – masing *router* diberi nama sesuai dengan topologi.

2. Konfigurasi *interface bridge*, pemberian alamat *interface bridge*.

Konfigurasi ini untuk menambahkan *interface bridge* di setiap *router* dengan nama bridge1 dan mode protokolnya adalah rtsp. Kemudian *interface bridge* diberi alamat IP sesuai tabel.

3. Konfigurasi *interface* WLAN, *bridge* dan WDS *static.*

Mengaktifkan *interface* WLAN, kemudian diberi nama yang sama sesuai urutan dengan mode sebagai AP *bridge*. Semua *Interface* WLAN setiap *router* dikonsfigurasi dengan SSID WDS. Dalam *interface* WLAN, WDS dikonfigurasi dengan mode *static* dan dengan WDS *default bridge* adalah bridge1. Pada *interface bridge port*, menambahkan bridge1 ke *interface* WLAN.

4. Konfigurasi WDS sesuai dengan topologi.

Pada interface wireless WDS diberi nama WDS1 untuk jalur 1 dan WDS2 untuk jalur 2. Pada setiap jalur WDS akan mendaftarkan alamat MAC *router* tetangganya.

### **3.2.5. Menjalankan sistem**

Pada uji koneksi ini akan dicoba mengirim paket untuk mengetahui dan memastikan bahwa jaringan telah terhubung. Pengujian tersebut dilakukan per *router*. Jika semua sudah terhubung berikutnya adalah mencoba mengirimkan paket antara PC *server* dan PC *client.*

### **3.2.6. Pengolahan Data**

Pada pengolahan data ini adalah mengambil data dari hasil *streaming* antar PC. Data tersebut diperoleh dengan menggunakan aplikasi Wireshark. Pada proses *streaming,* PC *client* dan PC *server* menjalankan aplikasi VLC kemudian menyiapkan video yang akan di-*streaming*-kan. Sebelum melakukan proses *streaming,* dilakukan konfigurasi *bandwith* setiap *router* dan menjalankan aplikasi Wireshark pada *server* dan *client* untuk memantau jalannya proses *streaming*. Setelah proses *streaming* selesai, hasil pantau dari Wireshark akan difilter RTP agar hanya terlihat paket dengan protokol RTP kemudian akan dianalisis menggunakan paremeter QoS.

## **3.2.7. Sistem** *plotting*

*Plotting* ini menampilkan hasli dari analisis yang telah dilakukan. Berikut penjelasannya :

- 1. Pengujian streaming video pada *router* Master antara topologi 1 dengan topologi 2
	- Melakukan analisa *streaming* video pada *client* dengan *bandwidth* sebesar 512 Kbps dengan ukuran video 107,37 MB, 72,967 MB, 59,776 MB.
	- Melakukan analisa *streaming* video pada *client* dengan *bandwidth* sebesar 1 Mbps dengan ukuran video 107,37 MB, 72,967 MB, 59,776 MB.
- Melakukan analisa *streaming* video pada *client* dengan *bandwidth* sebesar 2 Mbps dengan ukuran video 107,37 MB, 72,967 MB, 59,776 MB.
- Ketiga analisis tersebut akan di-*plotting* dalam bentuk tabel dan grafik.
- 2. Pengujian streaming video pada *router* 1 antara topologi 1 dengan topologi 2
	- Melakukan analisa *streaming* video pada *client* dengan *bandwidth* sebesar 512 Kbps dengan ukuran video 107,37 MB, 72,967 MB, 59,776 MB.
	- Melakukan analisa *streaming* video pada *client* dengan *bandwidth* sebesar 1 Mbps dengan ukuran video 107,37 MB, 72,967 MB, 59,776 MB.
	- Melakukan analisa *streaming* video pada *client* dengan *bandwidth* sebesar 2 Mbps dengan ukuran video 107,37 MB, 72,967 MB, 59,776 MB.
		- Ketiga analisis tersebut akan di-*plotting* dalam bentuk tabel dan grafik.

3. Pengujian streaming video pada *router* 2 antara topologi 1 dengan topologi 2

- Melakukan analisa *streaming* video pada *client* dengan *bandwidth* sebesar 512 Kbps dengan ukuran video 107,37 MB, 72,967 MB, 59,776 MB.
- Melakukan analisa *streaming* video pada *client* dengan *bandwidth* sebesar 1 Mbps dengan ukuran video 107,37 MB, 72,967 MB, 59,776 MB.
- Melakukan analisa *streaming* video pada *client* dengan *bandwidth* sebesar 2 Mbps dengan ukuran video 107,37 MB, 72,967 MB, 59,776 MB.
- Ketiga analisis tersebut akan di-*plotting* dalam bentuk tabel dan grafik.
- 4. Pengujian streaming video pada *router* 3 antara topologi 1 dengan topologi 2
	- Melakukan analisa *streaming* video pada *client* dengan *bandwidth* sebesar 512 Kbps dengan ukuran video 107,37 MB, 72,967 MB, 59,776 MB.
	- Melakukan analisa *streaming* video pada *client* dengan *bandwidth* sebesar 1 Mbps dengan ukuran video 107,37 MB, 72,967 MB, 59,776 MB.
- Melakukan analisa *streaming* video pada *client* dengan *bandwidth* sebesar 2 Mbps dengan ukuran video 107,37 MB, 72,967 MB, 59,776 MB.
- Ketiga analisis tersebut akan di-*plotting* dalam bentuk tabel dan grafik.
- 5. Pengujian streaming video pada *router* 4 antara topologi 1 dengan topologi 2
	- Melakukan analisa *streaming* video pada *client* dengan *bandwidth* sebesar 512 Kbps dengan ukuran video 107,37 MB, 72,967 MB, 59,776 MB.
	- Melakukan analisa *streaming* video pada *client* dengan *bandwidth* sebesar 1 Mbps dengan ukuran video 107,37 MB, 72,967 MB, 59,776 MB.
	- Melakukan analisa *streaming* video pada *client* dengan *bandwidth* sebesar 2 Mbps dengan ukuran video 107,37 MB, 72,967 MB, 59,776 MB.
		- Ketiga analisis tersebut akan di-*plotting* dalam bentuk tabel dan grafik.

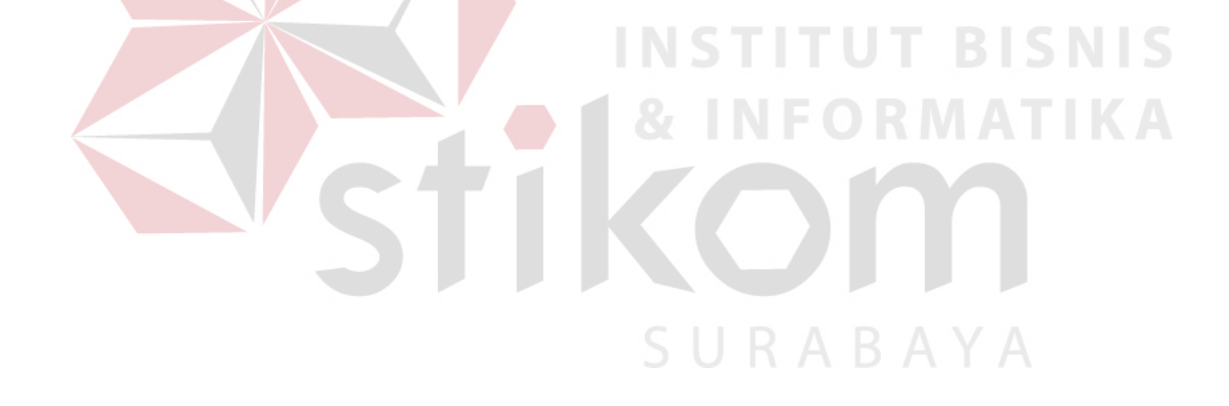